**MF192 USB Модем Краткое руководство** 

1

## **ЮРИДИЧЕСКАЯ ИНФОРМАЦИЯ**

Copyright © 2010 ZTE CORPORATION.

#### **Все права защищены .**

Ни одна часть данного текста не может быть воспроизведена, переведена или использована в любом другом виде, будь то электронный или механический, в том числе и фотокопии и микрофильм, без предварительного письменного разрешения со стороны корпорации ZTE. Данное руководство напечатано корпорацией ZTE. Мы оставляем за собой право вносить изменения или печатать исправление ошибок без предварительного уведомления.

Версия №. : R1.0

# **Краткое руководство Вводная часть**

МодемUSB ZTE является мультирежимным USB модемом, который поддерживает сети HSUPA/ HSDPA/WCDMA/EDGE/GPRS/GSM. С интерфейсом USB подсоединяется к ноутбуку или настольному компьютеру, он включает в себя функциональность модема и мобильного телефона (SMS), прекрасно совмещает мобильное общение с Интернетом. Поддерживает услуги по передаче данных и SMS через телефонную мобильную связь, которая позволяет вам общаться всегда и везде.

### **Технические характеристики**

В нижеследующей таблице указаны технические характеристики вашего устройства

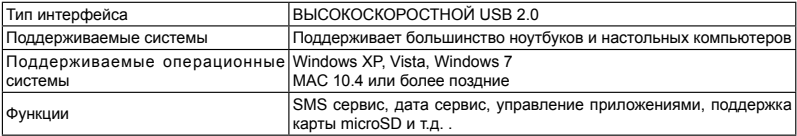

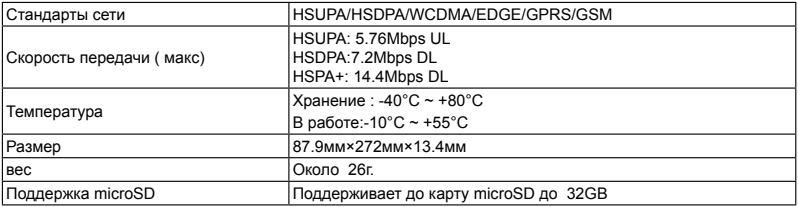

Примечание:

Карта microSD **MICPO** являетя торговой маркой SD Card Association.

# **Ознакомление с вашим устройством**

На следующем рисунке указан внешний вид MF192, приведено только в качестве прамера. Внешний вид вашего устройства может отличаться от изображения.

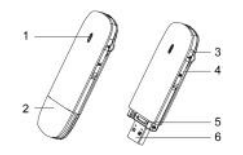

- 1. Индикатор
- 2. Крышка Модема<br>3. Гнездо для внеш
- Гнездо для внешней антенны
- 4. Слот для карты microSD
- 5. Слот для карты SIM/USIM<br>6. Коннектор USB
- 6. Коннектор USB

# **Установка технического обеспечения**

**1. Установите SIM/USIM карту в USB модем**

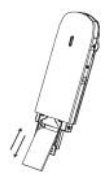

#### **Установка SIM/USIM карты**

- i. Сняв крышку модема, увидите USB коннектор .
- ii. Вытяните пластиковый разъем над USB коннектором .

#### Примечание:

Не следует вытягивать разъем , потому что он прикреплен к модему. Иначе можно повредить разъем.

- iii. Установите SIM/USIM карту в разъем. Убедитесь, что металлическая контактная зона обращена к модему.
- iv. Ввести разъем в модем. При правильной установке SIM/USIM карты слышен щелчок.

### **Для изъятия SIM/USIM карты из USB модема**

- i. Снимите крышку модема.
- ii. Аккуратно вынуть пластиковый разъем, при вынимании SIM/USIM карты слышен щелчок.
- iii. Вынуть SIM/USIM карту.

## **2. Установка microSD карты в USB модем**

Установите microSD карту в USB модем, если вы собираетесь ее использовать.

i. Открыть крышку слота microSD карты.

#### Примечание: Не снимать резко крышку, потому что она подключена к модему.

ii. Установите карту microSD в слот карты microSD, как указано на следующем изображении.

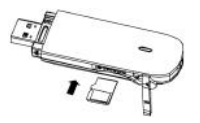

iii. Закрыть крышку слота microSD карты и можно использовать microSD карту по назначению.

### **3. Подключение USB модема к ПК**

- Вставить USB модем в USB порт и убедитесь, что он плотно вошел в гнездо.
- ОС автоматически обнаруживает и опознает новое техническое обеспечение и начинает его установку.

### **Руководство по установке программного обеспечения**

Для разных операционных систем процедура установки может отличаться. Следуйте указаниям для установки.

# **Для ОС Windows**

Ваша система начнет процесс установки автоматически при правильном подключении модема к ПК. Следуйте указаниям системы для завершения установки программного обеспечения.

Примечание :

Если установка не запускается автоматически, вы можете запустить процесс, нажав **Мой Компьютер > Выход в сеть**.

### **Для ОС Mac**

Система автоматически выводит на экран иконку CD-ROM при правильном подключении модема к ПК. Нажмите два раза на установочный пакет программного обеспечения в CD-ROM, для завершения установки следуйте инструкциям системы.

### **Безопасное удаление из системы**

Закройте программное обеспечение приложения, и после этого вы можете безопасно вынуть USB модем. **Использование модема** 

Есть несколько иконок для удобства в использовании следующих функций:

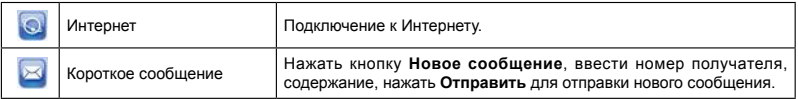

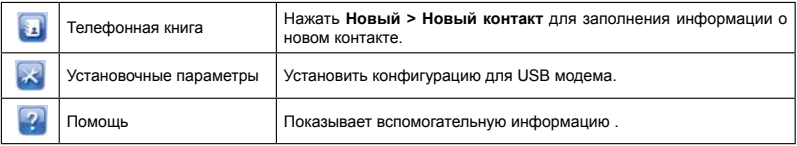

# **Предупреждение и уведомление**

### **Для владельца**

- Некоторые электронные устройства, как например, электронная система автомобиля,при неправильной защите, становятся восприимчивыми к электромагнитным помехам, которые создает модем. В случае необходимости проконсультируйтесь с производителем перед использованием модема.
- При использовании ноутбука или настольного ПК с модемом могут создаваться помехи для медицинских устройств, таких как слуховой аппарат или пейсмекер. При работающем модеме, всегда соблюдайте расстояние в минимум 20 см от этих устройств, если они включены. В случае

надобности, отключить модем. Проконсультируйтесь с терапевтом или производителем медицинского устройства перед использованием модема.

- Не забывайте об ограничениях при использовании модема в таких местах как склад с нефтепродуктами или химическом заводе, где обрабатываются взрывоопасные газы или продукты. В случае необходимости, модем выключить.
- Использование электронных передающих приборов запрещено в самолетах, станциях заправки и в больницах. Соблюдайте запрещающие знаки и в таких ситуациях выключайте модем.
- Не прикасайтесь к внутренней антенне без необходимости. Это может повредить работе модема.
- Хранить модем вдали от детей. При использовании в качестве игрушки, модем может нанести вред.
- Во избежание ожогов не прикасайтесь к металлическим частям модема, когда он находиться во включенном состоянии.

#### **Использование USB модема**

- Используйте оригинальные или авторизованные аксессуары. Использование других аксессуаров может привести к проблемам в работе модема или нарушить национальные нормы по использованию телекоммуникационных терминалов.
- Следует избегать использования модема вблизи или внутри металлических сооружений или сооружений, которые могут издавать электромагнитные волны. Иначе может пострадать качество приема сигнала.
- Модем не является водостойким. Следует избегать любого контакта с водой, хранить в сухом и затемненном месте.
- Не используйте модем сразу же после резкого скачка температуры. В таком случае может появиться влага на модеме или внутри него, не используйте модем до полного его высыхания.
- Использовать модем с осторожностью. Не ронять, сгибать или ударять. Это может привести к поломке модема.
- Не разрешается самостоятельно разбирать модем, только квалифицированный персонал имеет право чинить модем.
- Температура, при которой можно пользоваться модемом колеблется между -10°C ~ +55°C , влажность от 5% до 95% .

### **Ограниченная гарантия**

- данная гарантия не распространяется на дефекты или ошибки в работе устройства, если:
	- i. Конечный пользователь не следовал инструкциям ZTE по установке, работе и поддержке устройства.
	- ii. Конечный пользователь не соблюдал правила использования, поломка по причине небрежности, неправильной установки, разборки, хранения изделия.
	- iii. Изменения или ремонт не произведены в ZTE или лицами, у которых есть разрешение ZTE на

проведение таких работ.

- iv. Имело место скачки электричества, наводнение, пожар, несчастный случай или действие третьих лиц, или другие ситуации или события, неподвластные ZTE повредили устройство.
- v. Устройство было использовано третьими лицами, или использовано вместе с изделиями третьих лиц, если было доказано, что поломка произошла по причине комбинированного использования.
- vi. Изделие применялось не по назначению.

В вышеуказанных случаях Конечный пользователь не имеет право отказаться от изделия, его вернуть или получить от ZTE полное возмещение убытков.

• данная гарантия является единственным документом, на основании которого конечный пользователь и ZTE решит проблему поломки или замены несоответствующего изделия, заменяет все остальные гарантии, выраженные, подразумеваемые или предписанные законом, включая в себя , но не ограничиваясь гарантией на товарную пригодность для определенных целей, если в действующем законодательстве не указано иначе.

#### **Ограничение ответственности**

ZTE не несет ответственности за любую потерю прибыли, косвенную, специальную, или случайную, которая связана с использованием данного изделия, независимо от того, была или нет проинформирована корпорация ZTE о вероятности данного убытка, в том числе, но не ограничиваясь потерей прибыли, прекращения деятельности, стоимости капитала, стоимости за замену устройства, или плату.